# **HC Serial Bluetooth Products**

# **User Instructional Manual**

### **1 Introduction**

 HC serial Bluetooth products consist of Bluetooth serial interface module and Bluetooth adapter, such as:

(1) Bluetooth serial interface module:

Industrial level: HC-03, HC-04(HC-04-M, HC-04-S)

Civil level: HC- 05, HC-06(HC-06-M, HC-06-S)

HC-05-D, HC-06-D (with baseboard, for test and evaluation)

(2) Bluetooth adapter:

HC-M4

### HC-M6

This document m ainly introduces Bluetooth serial module. Bluetooth serial m odule is used for converting serial port to Bluetoot h. These m odules have tw o m odes: master and slaver device. The device nam ed after even num ber is defined to be m aster or slaver when out of factory and can' t be changed to the other m ode. But for the device nam ed after odd num ber, users can set the work m ode (master or slaver) of the device by AT commands.

HC-04 specifically includes:

Master device: HC-04-M, M=master

Slave device: HC-04-S, S=slaver

The default situation of HC-04 is slave mode. If you need m aster mode, please state it clearly or place an order for HC-O4-M directly.The naming rule of HC-06 is same.

When HC-03 and HC-05 are out of f actory, one part of parameters are set for activating the device. The work mode is not set, since user can set the mode of HC-03, HC-05 as they want.

The main function of Bluetooth serial module is replacing the serial port line, such as:

1. There are two MCUs want to communicate with each other. One connects to Bluetooth m aster device while the other one connects to slave device. Their connection can be built once the pair is made. This Bluetooth connection is equi valently liked to a serial p ort line connection including RXD, TXD

signals. And they can use the Bluetooth serial module to communicate with each other.

2. W hen MCU has Bluetooth salve m odule, it can comm unicate with Bluetooth adapter of computers and sm art phones. Then there is a virtua l communicable serial port line between MC U and computer or smart phone.

3. The Bluetooth devices in the m arket m ostly are sl ave devices, such as Bluetooth printer Bluetooth GPS. So, we can use master module to make pair and communicate with them.

Bluetooth S erial m odule's operation doesn' t need drive, and can communicate with the other Bluetooth device who has the serial. But communi cation between two Bluet ooth modules requires at least two conditions:

(1) The communication must be between master and slave.

(2) The password must be correct.

However, the two conditions are not suf ficient conditions. There are also som e other conditions basing on different device model. Detailed information is provided in the following chapters.

In the following chapters, we wi ll repeatedly refer to Linvor's (Formerly known as Guangzhou HC Information Technology Co., Ltd.) material and photos.

### **2 Selection of the Module**

The Bluetooth serial module named even number is compatible with each other; The salve m odule is also compatible with each other. In other word, the function of HC-04 and HC-06, HC-03 and HC-05 are mutually compatible with each other. HC-04 and HC-06 are former version that u ser can't reset the work mode (master or slave). And only a few A T commands and functions can be used, like reset the name of Bl uetooth (only the slav er), rese t the password, r eset the baud rate and check the version number. The command s et of HC-03 and HC-05 are m ore flexible than HC-04 and HC-06' s. Generally, the Bluetooth of HC-03/HC-05 is recommended for the user.

Here are the main factory parameters of HC-05 and HC-06. Pay attention to the differences:

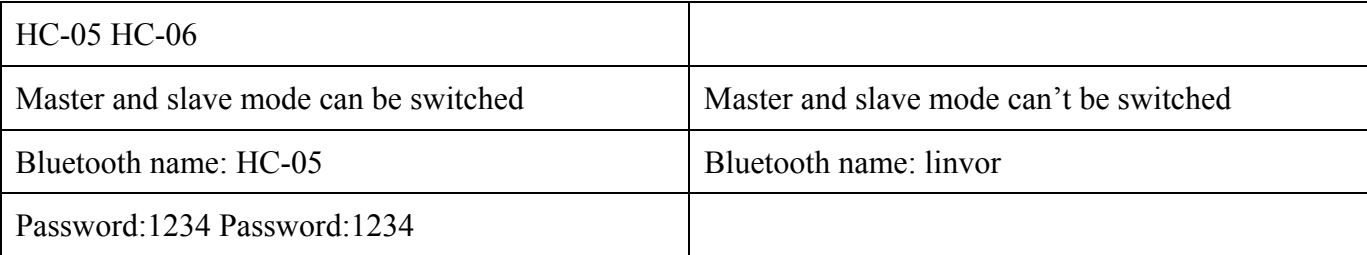

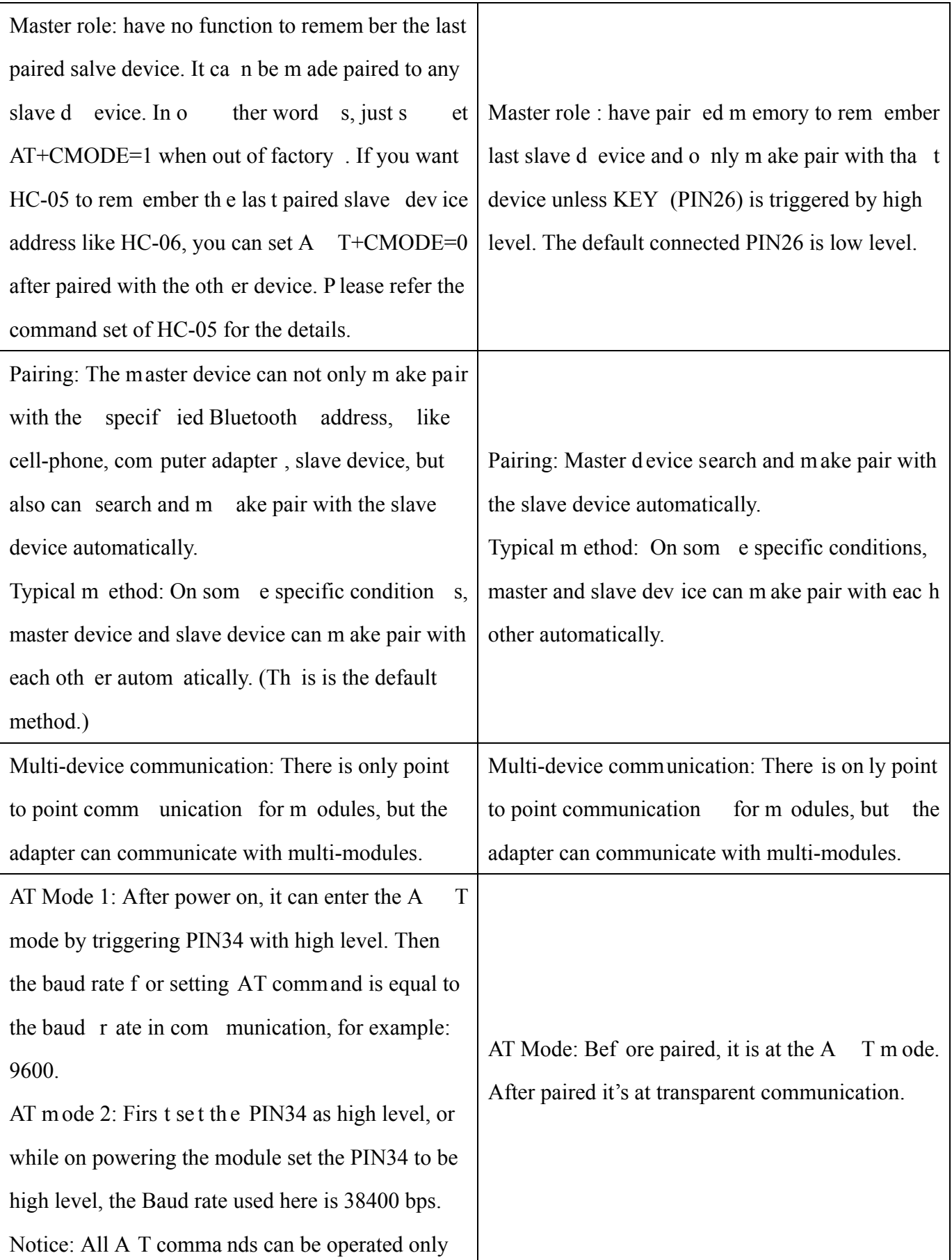

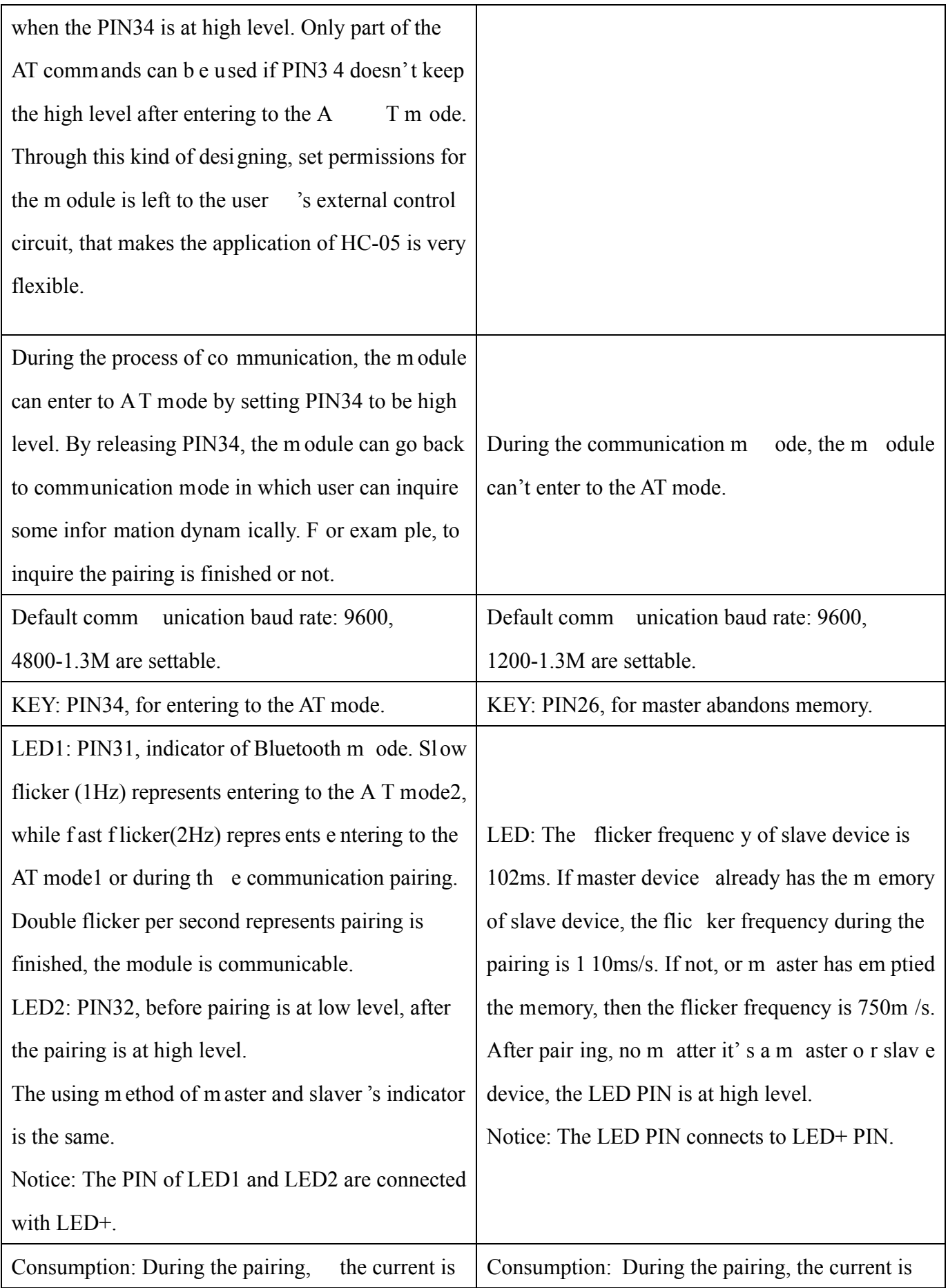

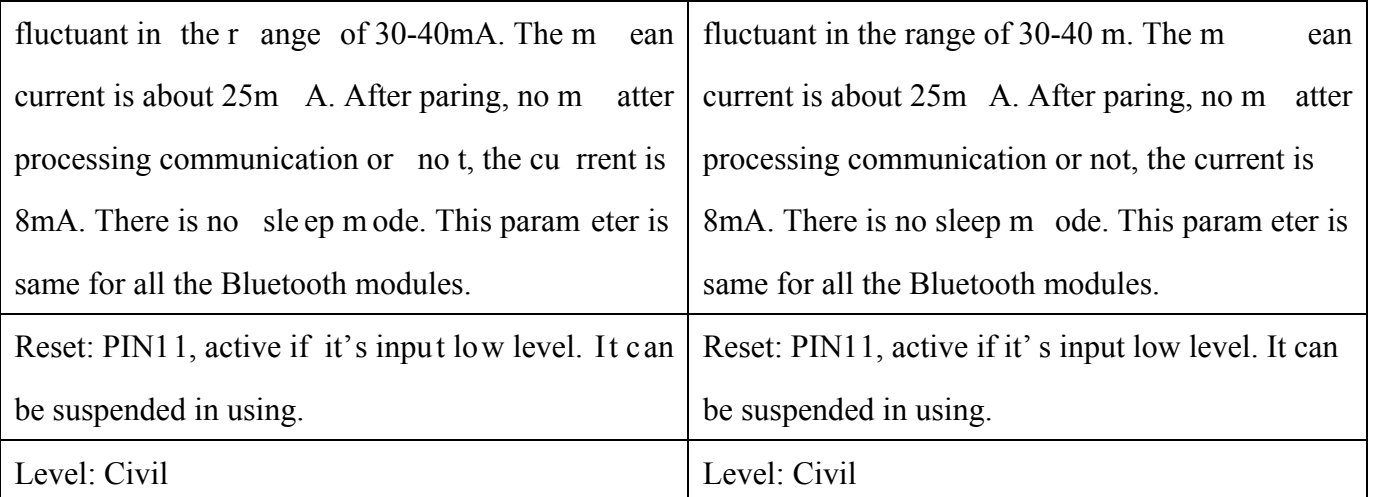

The table above that includes m ain param eters of two serial m odules is a reference for user selection.

HC-03/HC-05 serial product is recommended.

# **3. Information of Package**

The PIN definitions of HC-03, HC-04, HC-05 and HC-06 are kind of different, but the package size is the same: 28mm \* 15mm \* 2.35mm.

The following figure 1 is a picture of HC-06 and its main PINs. Figure 2 is a picture of HC-05 and its main PINs. Figure 3 is a comparative picture with one coin. Figure 4 is their package size information. When user designs the circuit, you can visit the website of Guangzhou HC Information Technology Co., Ltd. (www.wavesen.com) to download the package library of protle version.

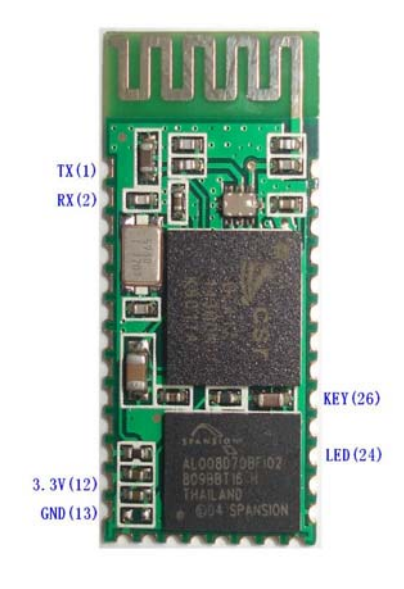

Figure 1 HC-06 Figure 2 HC-05

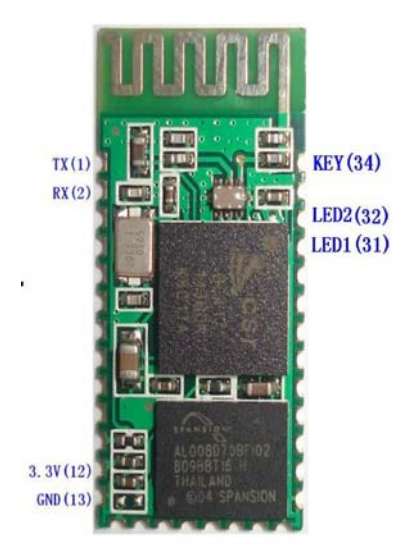

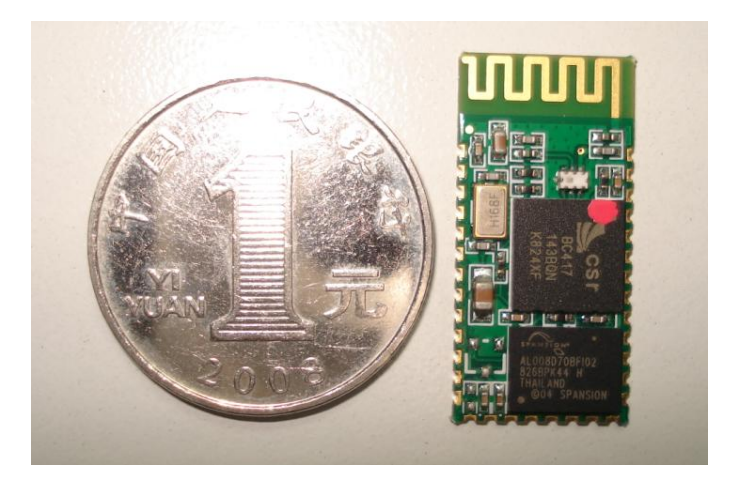

Figure 3 Comparative picture with one coin

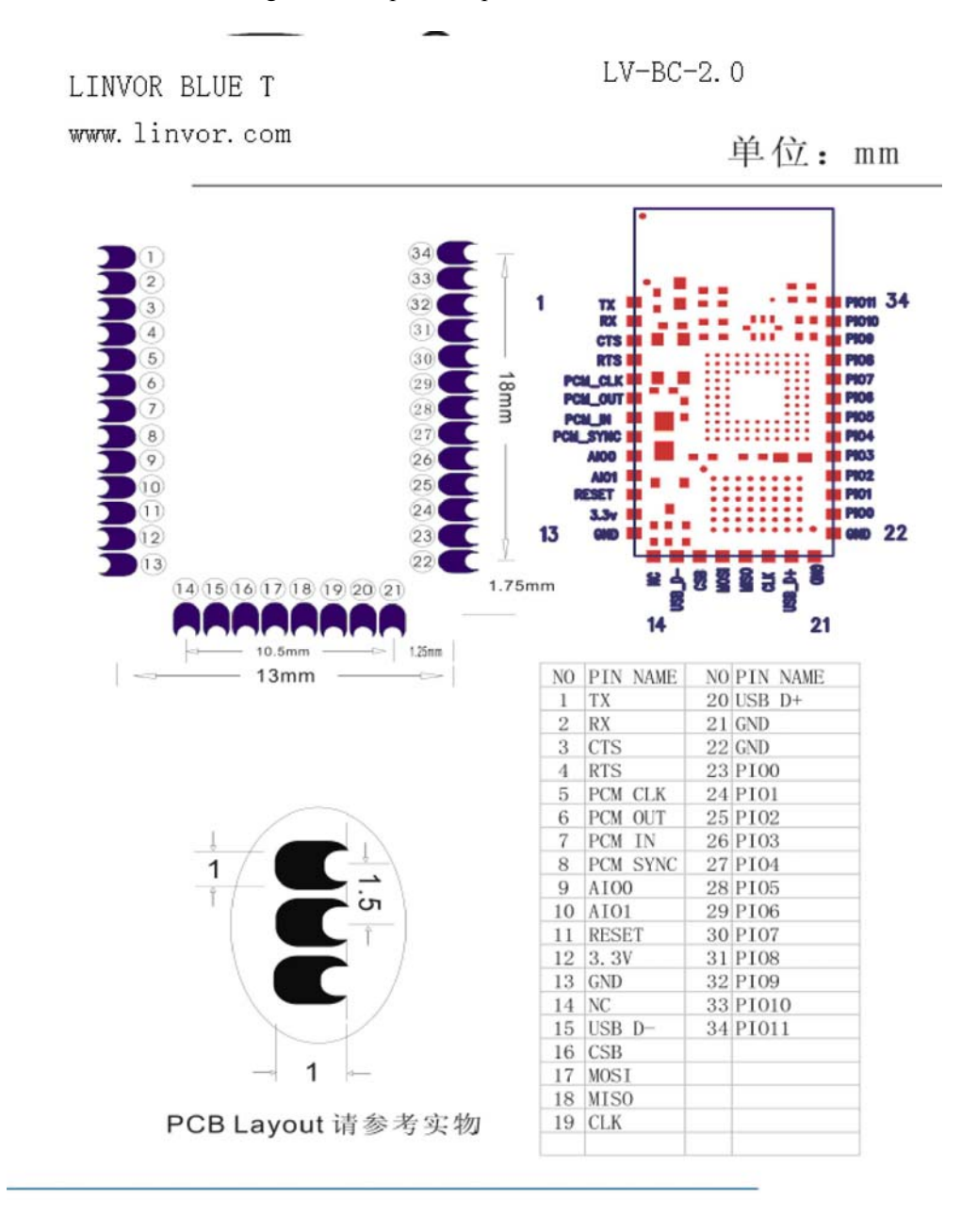

Figure 4 Package size information

# **4. The Using and Testing Method of HC-06 for the First Time**

This chapter will intro duce the us ing m ethod of HC-06 in detail. User can test the m odule according to this chapter when he or she uses the module at the first time.

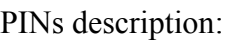

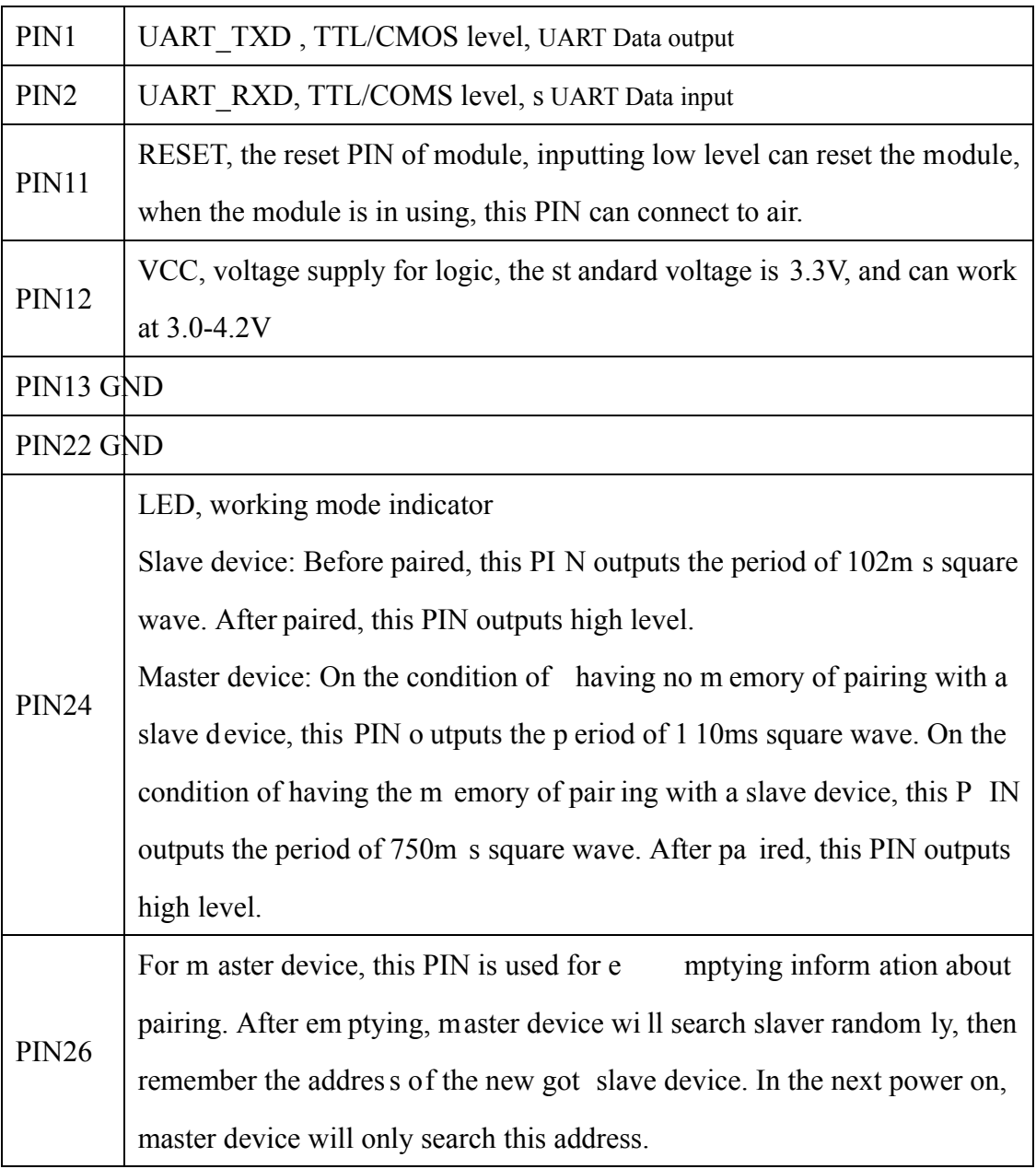

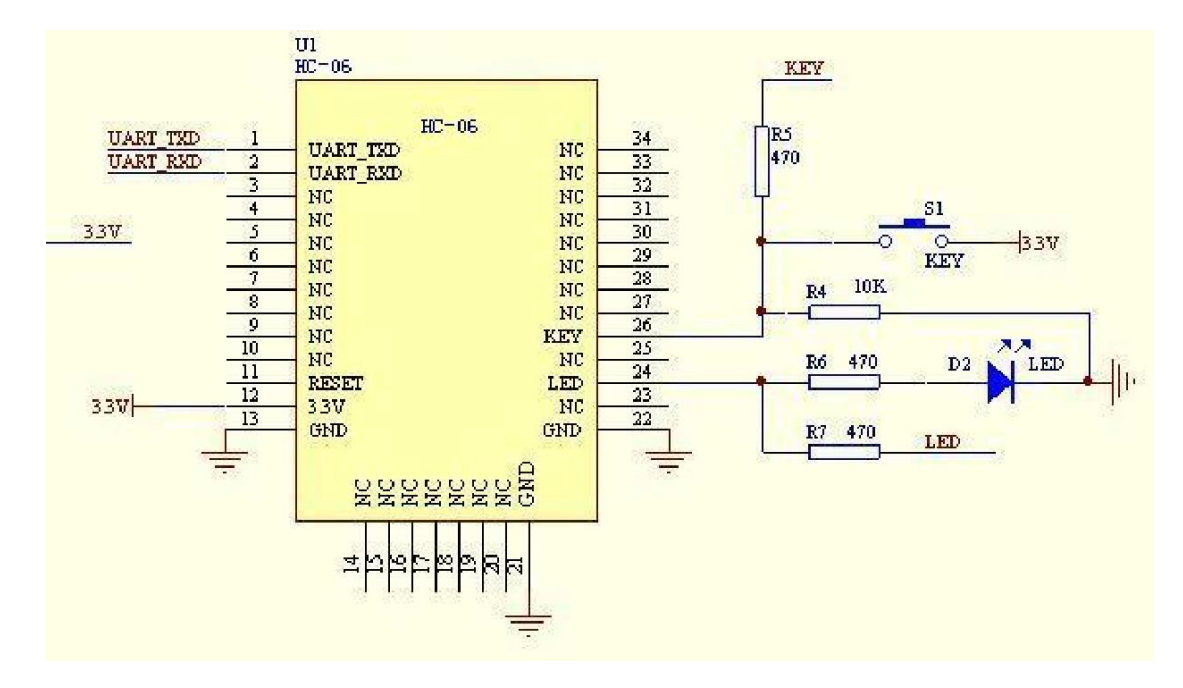

**(1) The circuit 1 (connect the module to 3.3V serial port of MCU) is showed by figure 5.** 

Figure 5 The circuit 1

In principle, HC-06 can work when UAR  $T$  TXD, UART RXD, VCC and GND are connected. However, for better testing re sults, connecting LED and KEY are recommended (when testing the master).

Where, the 3.3V TXD of MCU connects to HC-06's UART\_RXD, the 3.3V RXD of MCU connects to HC-06's UART TXD, and 3.3V power and GND should be connected. Then the minimum system is finished.

 Note that, the PIN2:UAR T\_RXD of Bluetooth m odule has no pull- up resistor. If the MCU TXD doesn't have pull-up function, then user should add a pull-up resistor to the UART\_RXD. It may be easy to be ignored.

If there are two MCU which connect to m aster and slave device respectively, then before paired(LED will flicker) user can send AT commands by serial port when the system is power on. Please refer to HC-04 and HC-06's data sheet for detailed commands. In the last chapter, the command set will be introduced. Please pay attention to that the comm and of HC-04/HC-06 doesn't have term inator. For example, consider the call comm and, sending out A T is already enough, need not add the CRLF (carriage return line feed).

If the LED is constant lighting, it indicates the pairing is finished. The two MCUs can communicate with each other by serial port. User can think there is a serial port line between two MCUs.

### **(2) The circuit 2 (connect the module to 5V serial port of MCU) is showed by figure 6.**

Figure 6 is the block diagram of Bluetooth basebo ard. This kind of circuit can am plify Bluetooth module's operating voltage to 3.1-6.5V . In this diag ram, the J1 port can not only be connected with MCU system of 3.3V and 5V, but also can be connected with computer serial port.

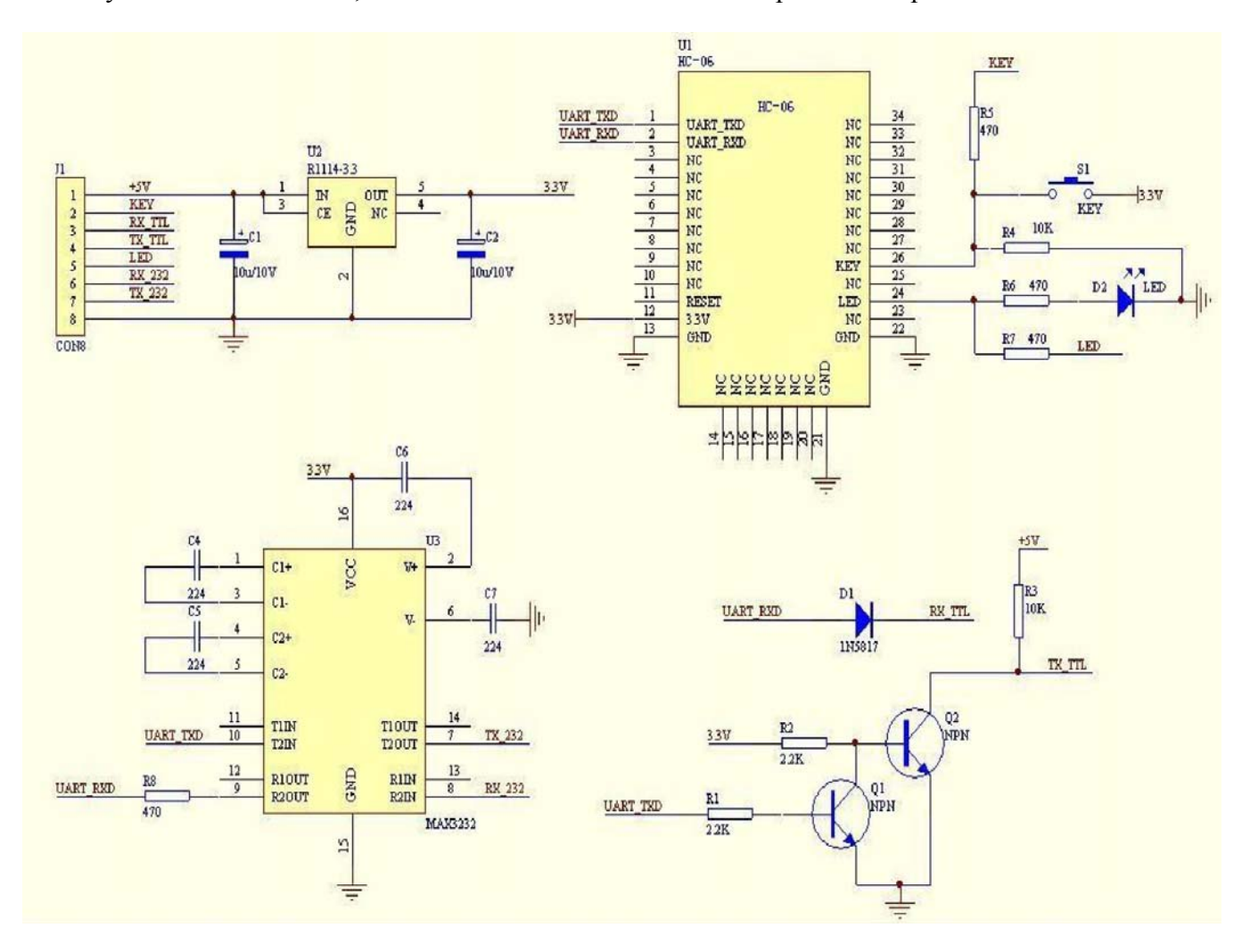

Figure 6 The circuit 2

### **(3) AT command test**

Before paired, the mode of HC-04 and HC-06 are AT mode.

On the condition of 9600N81, OK will be received when user send the two letters AT. Please refer to the last chapter of datasheet for other comm ands of HC-06. Please pay attention to that sending out A T is already enough, need not add the CRLF (carriage return line feed).

The comma nd set of V ersion V1.4 doesn' t include parity. The version V1.5 and its later version have parity function. Moreover, there are three more commands of V1.5 than V1.4. They are: No parity (default) A T+PN

Odd parity AT+PO

Even parity  $AT+PE$ 

Do not let the sending frequency of AT command of HC-06 exceed 1Hz, because the comm and of HC-06 end or not is determined by the time interval.

### **(4) Pairing with adapter**

User can refer to the download center of the company's website for "The Introduction of IVT" that introduces the Bluetooth module makes pair with computer adapter. That document taking HC-06-D for example introduces how the serial module makes pair with the adapter. That method is like to make pair with cell-phone. But the difference is that cell-phone need a third-party communication software to help. It's liked the kind of PC serial he lper of and the hyper term inal. A software named "PDA serial helper" provided by our com pany is suitable for W M system . It has been prov en that this serial m odule is supported by many smart phone systems' Bluetooth, such as, sybian, android, windows mobile and etc.

### **(5) Pairing introduction**

HC-06 m aster device has no m emory before the fi rst use. If the password is correct, th e m ater device will m ake pair with the slave device autom atically in the f irst use. In the f ollowing use, the master device will remember the Bluetooth address of the last paired device and search it. The searching won't stop until the device is found. If master device's PIN26 is input high level, the device will lose the memory. In that occasio n, it'll s earch the proper slave device like the first use. Based on this function, the master device can be set to make pair with the specified address or any address by user.

### **(6) Reset new password introduction**

User can set a new password for the HC-06 through AT+PINxxxx command. But the new password will become active after discharged all the energy of the module. If the module still has any energy, the old one is still active. In the test, for discharging all the system energy and activating the new password, we can connect the power supply PIN with GND about 20 seconds after the power is cut of f. Generally, shutting down the device f or 30 m inutes also can discharge the en ergy, if there is no peripheral circuit helps discharge energy. User should make the proper way according to the specific situation.

### **(7) Name introduction**

If the device has no nam e, it's better that user doesn't try to change the m aster device nam e. The name should be limited in 20 characters.

Summary: The character of HC- 06: 1 not m any command 2 easy for ap plication 3 low price. It' s good for som e specific application. HC-04 is very similar with HC-06. Their only one dif ference is HC-04 is for industry, HC-06 is for civil. Except this, they don't have difference.

The following reference about H C-04 and HC- 06 can be downloaded from com pany website www.wavesen.com:

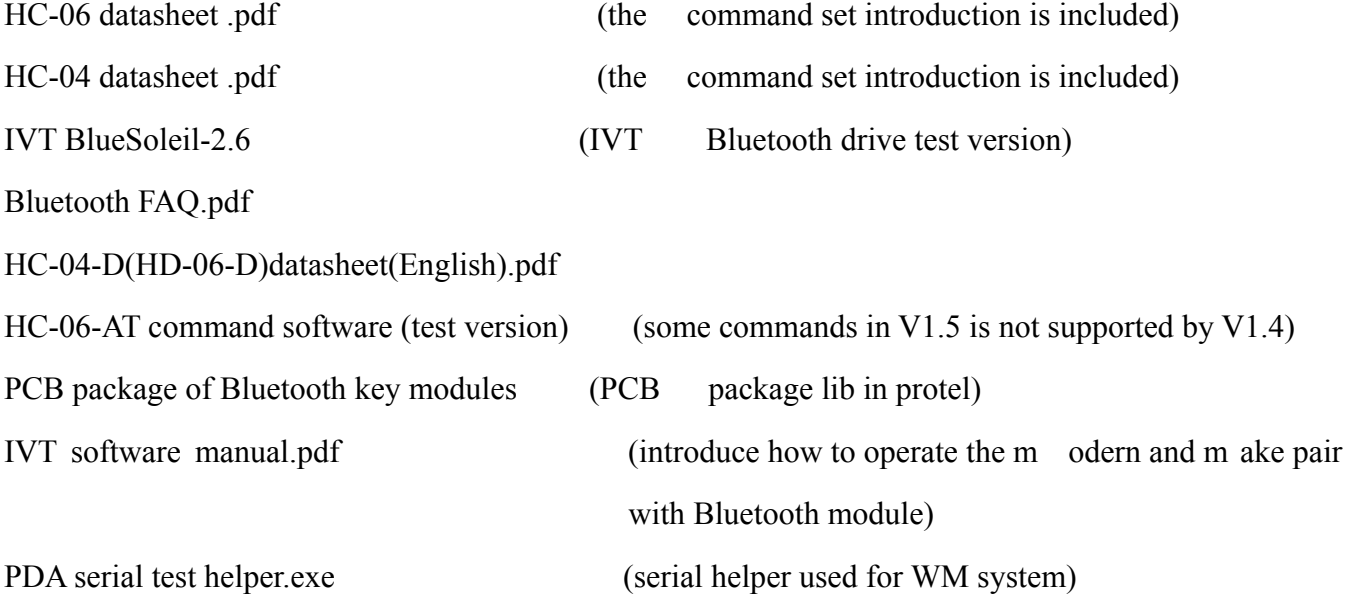

## **5 manual for the first use of HC-05**

This chapter will introduce how to test and use the HC-05 if it's the first time for user to operate it.

### **(1) PINs description**

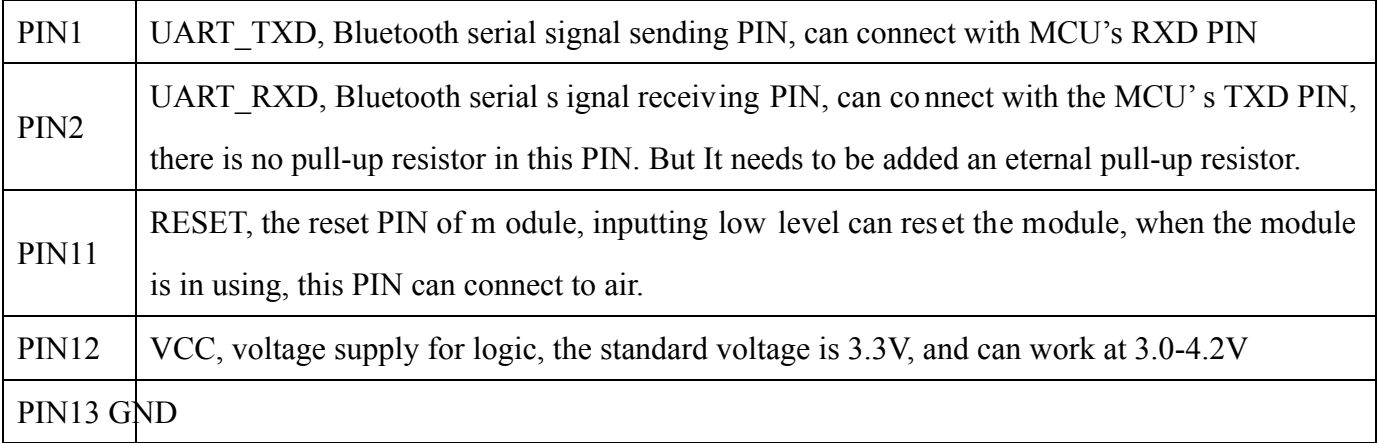

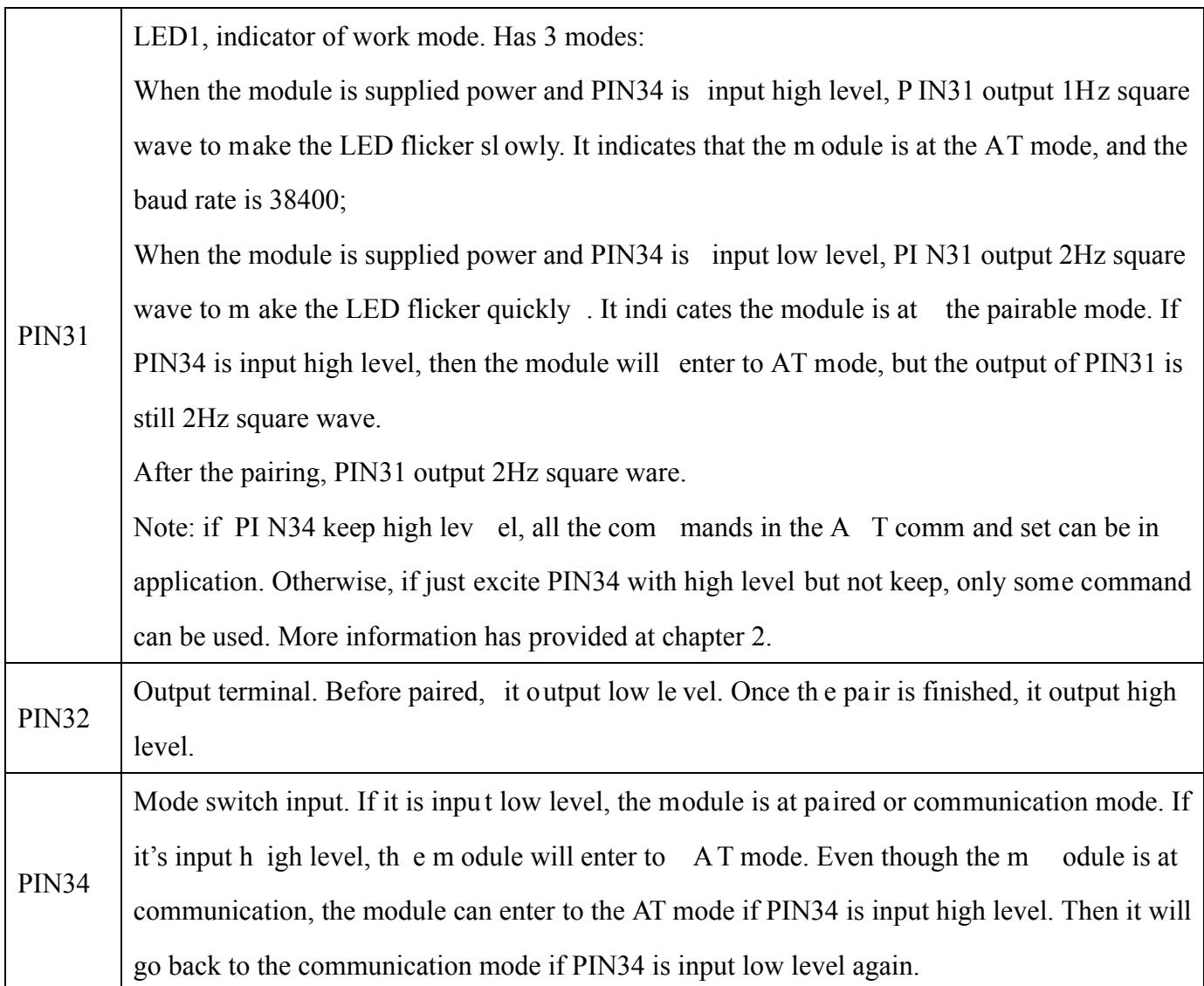

# **(2) Application circuit 1 (connect to the 3.3V system)**

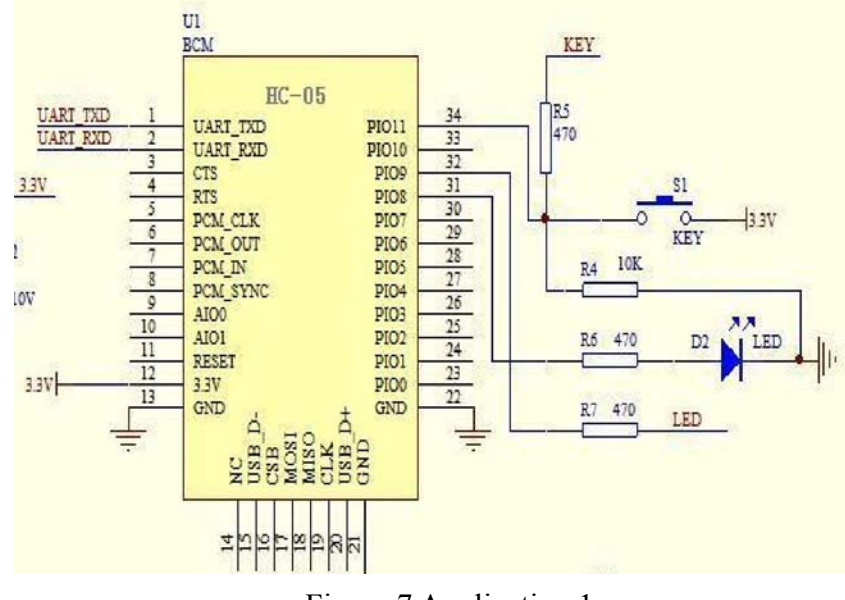

Figure 7 Application 1

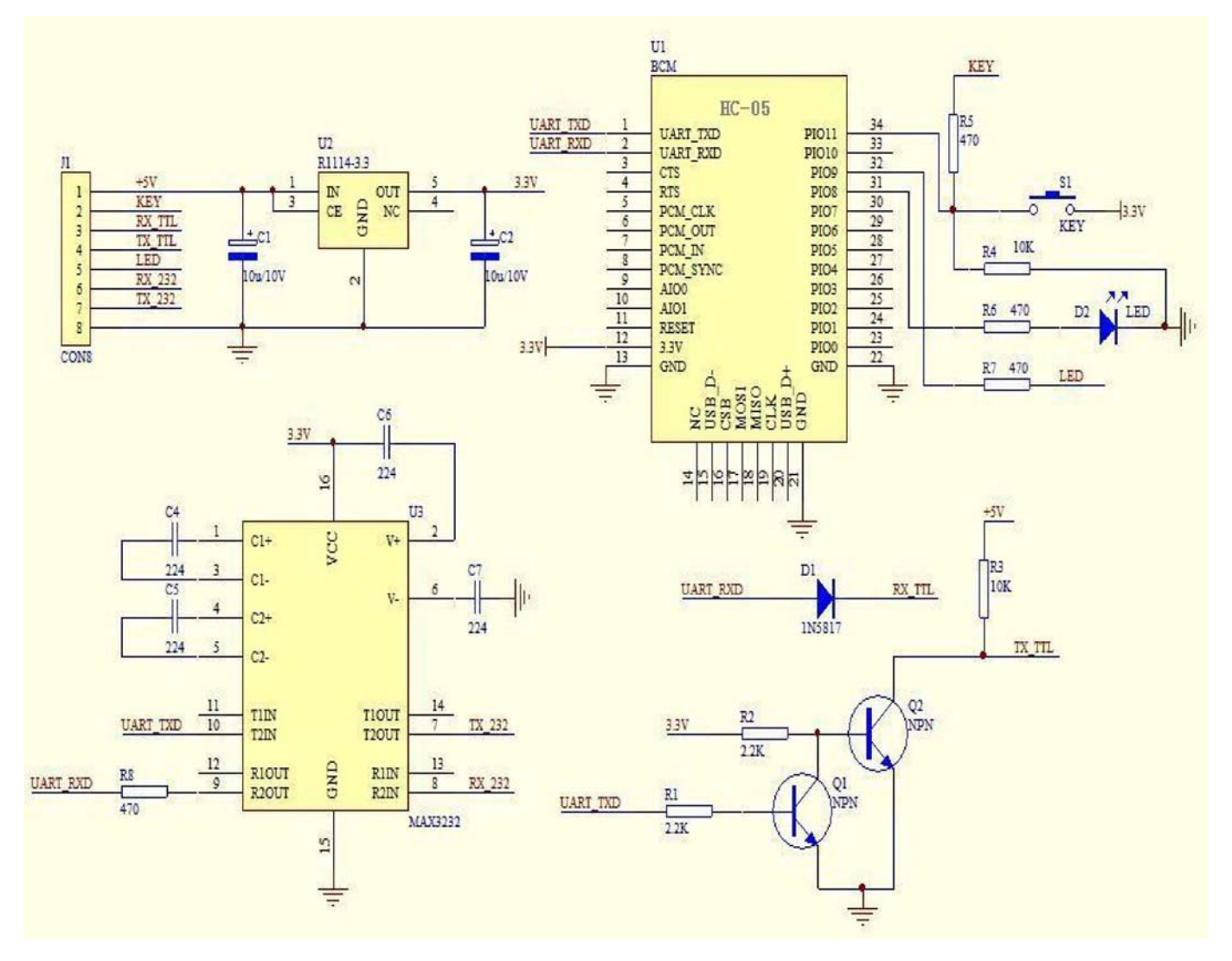

### **(3) Application circuit 2 (connect to 5V serial system or PC serial)**

Figure 8 Application circuit 2

### **(4) AT command test**

This chapter introduces som e common commands in use. The de tail introduction about HC-05 command is in HC-0305 AT command set.

### **Enter to AT mode:**

- **Way1:** Supply power to module and input high level to PIN34 at the same time, the module will enter to AT mode with the baud rate-38400.
- **Way2:** In the first step, supply power to module; In the second step, input high level to PIN34. Then the module will enter to AT mode with the baud rate-9600. Way1 is recommended.

Command structure: all command should end up with "\r\n" (Hex: 0X0D X0A) as the terminator. If

the serial helper is installed, user just need enter "ENTER" key at the end of command.

### **Reset the master-slave role command:**

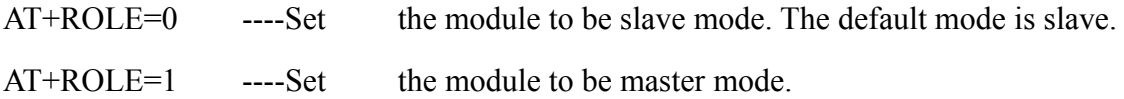

### **Set memory command:**

### AT+CMODE=1

Set the module to make pair with the other rand om Bluetooth module (Not specified address). The default is this mode.

### AT+CMODE=1

Set the module to make pair with the other Bluet ooth module (specified address). If set the m odule to make pair with random one firs t, then set the m odule to m ake pa ir with the Bluetooth m odule has specified address. Then the module will search the last paired module until the module is found.

#### **Reset the password command**

AT+PSWD=XXXX

Set the module pair password. The password must be 4-bits.

### **Reset the baud rate**

AT+UART== <Param>,<Param2>,<Param3>.

More information is provided at HC-0305 command set

### **Example:**

 $AT+UART=9600,0,0$  ----set the baud rate to be  $9600N81$ 

Reset the Bluetooth name

AT+NAME=XXXXX

### **Summary:**

HC-05 has m any functions and covers all functions of HC-06. The above comm ands are the most common ones. Besides this, HC-05 leaves lots of space for user. So HC-05 is b etter than HC-06 and recommended. HC-03 is similar with HC-05. The above introduction also suits HC-03

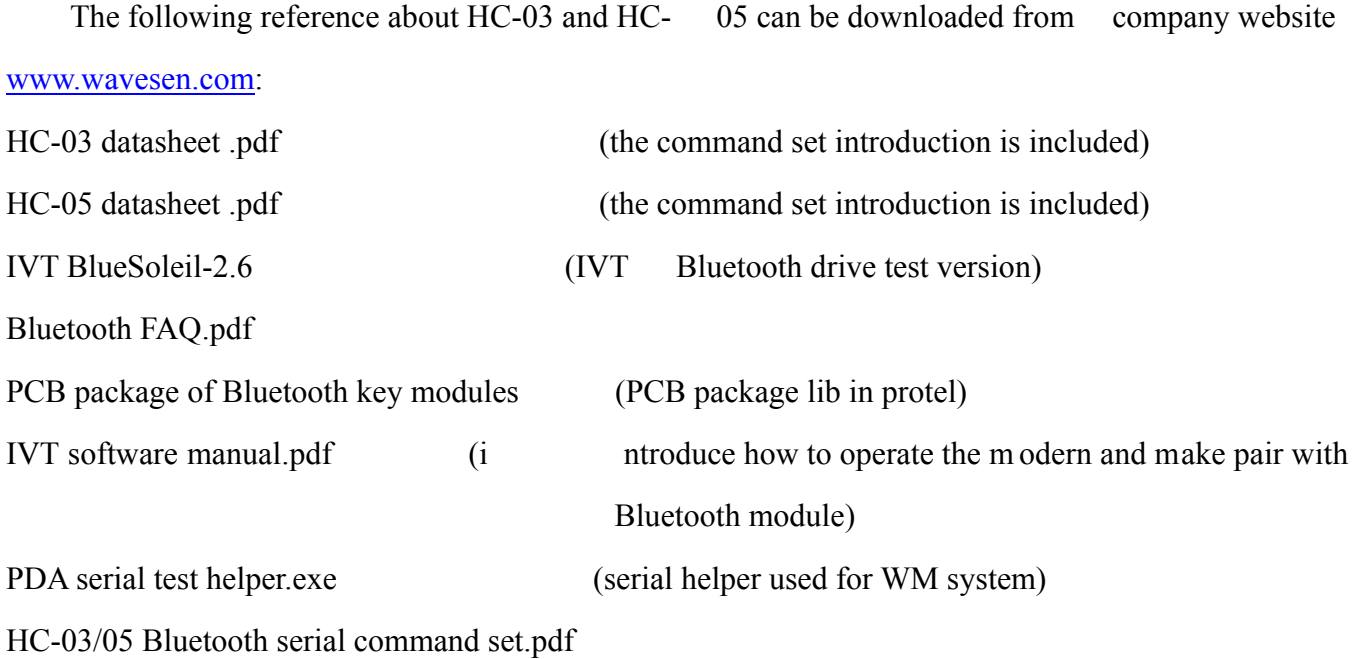

# **6. Ordering information**

The website of Guangzhou HC Information Technology Co., Ltd is www.wavesen.com The contact information is provided at the company website.

**Order Way:** If you want our product, you can give order to the production cent er of our company directly or order it in Taobao. There is a link to Taobao in our company website.

Package: 50 pieces ch ips in an anti-static blister package. The weight of a m odule is about 0. 9g. The weight of a package is about 50g.

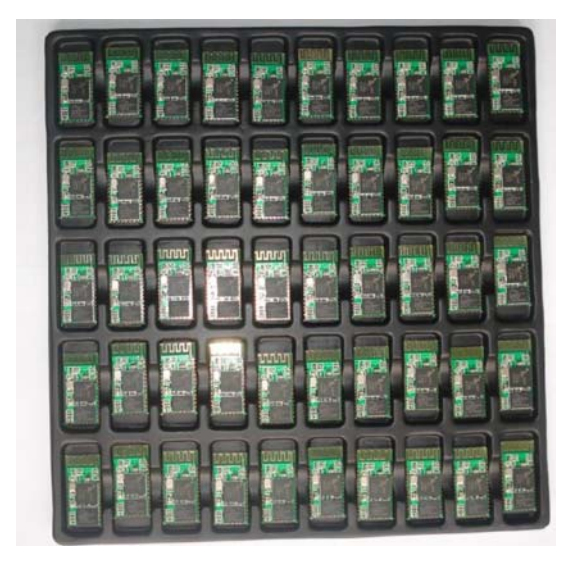

Please provide the product's model when you order:

- HC-04-M H C-04 master module
- HC-04-S HC-04 slave module
- HC-06-M HC-06 master module
- HC-06-S HC-06 slave module
- HC-03
- HC-05 HC-03/05 can be preset to be master module or slave module.